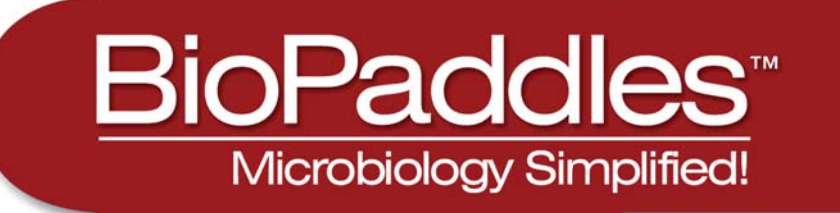

# **Colony ID** lite

## **Tutorial**

1

The BioPaddles™ Colony ID Lite App allows the user to presumptively identify microbe colonies on LaMotte BioPaddles™ by comparing them to a library of over 80 standard images including side views and top views at the colony and cell level. The images include those of microbes in five microhabitats (air, water, soil, surface, and food) on 8 paddle agar types.

Resource materials include sampling and enumeration procedures, BioPaddles Technical Documents for 9 paddles, 8 Microbe Fact Sheets, procedures for common microbiological techniques such as calculating CFU and serial dilution, Microbe List with Microhabitats, and Microbe Morphology.

For more information on the Colony ID App go to **www.lamotte.com/BioPaddles.html**. This fullfeatured premium app includes all of the features of the Colony ID Lite App, plus it allows the user to capture images of microbe colonies on the BioPaddle™ with the iPad camera or import images for a side by side comparison to an expanded reference library of more than 200 standard microbe colony images. After a presumptive identification is made by consulting the wide range of resources a report of the findings, including an attached image, can be prepared and distributed directly by email.

## Colony ID Lite APP Features

### SELECT BIOPADDLE INFORMATION

- 1. Tap  $\blacksquare$  or  $\blacksquare$  on the top right-hand side of the screen to open the selection box for either the top/left image or bottom/right image for the two microhabitat/agar combinations that will be displayed.
- 2. Follow the instructions in the selection box to specify Type, Microhabitat and Agar.

Only those microorganisms that will grow on the selected agar and microhabitat will be displayed. INHIBITED following a microorganism name indicates that growth will be minimal to nonexistant for that agar/microhabitat.

Tap SAVE. Tap the background to exit the selection box.

3. Repeat Step 1 and Step 2 to select the information for the remaining image.

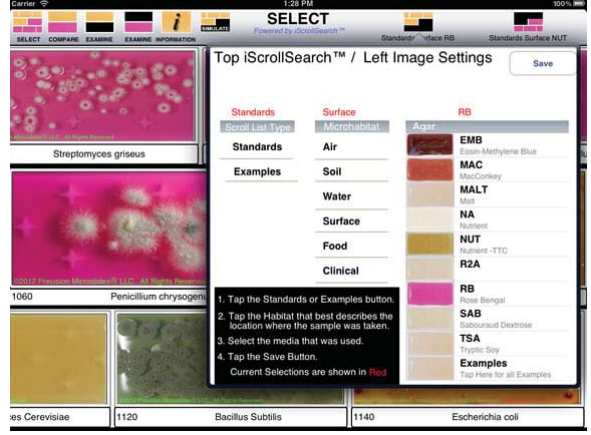

- 4. Scroll the top and bottom rows to view images of additional microbes on the selected agar for the selected microhabitat. Tap on the name below an image in the top or bottom row to select it and place it in the middle row for comparison.
- 5. Pinch or unpinch images in the center row to zoom out or in.
- 6. Tap **the compare the center left and center** right selections.

#### COMPARE THE TWO SAMPLES

1. Tap  $\frac{1}{2}$  see all to view alternative images of the top microbe.

Sideview of the colony may be on a different agar than was chosen.

- 2. Tap **CALCAN SURVEW CELL**<br>
or **DEALL** or **DEALL** to view alternative images of the bottom microbe.
- 3. Pinch or unpinch images to zoom out or in.
- 4. Tap or or to examine the top or bottom microbe.

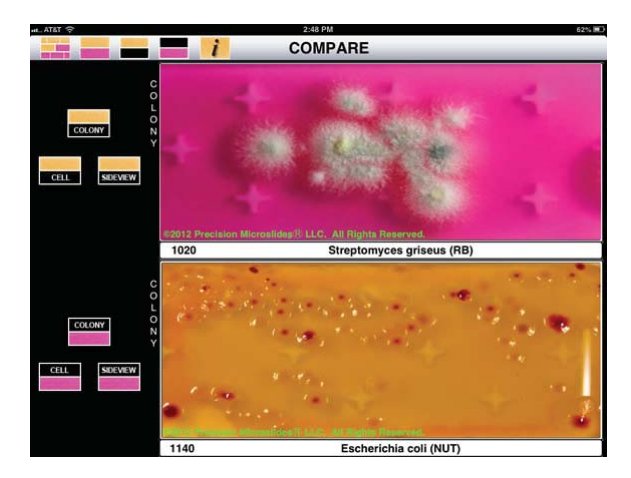

#### EXAMINE THE SELECTED SAMPLES

- 1. Tap  $\overline{\phantom{a}}$  to overlay a grid pattern on the image to facilitate colony counting and provide reference points for reporting colony size and location. Tap the button again to remove the grid.
- 2. Tap **EXPABE** to determine the Total Colony Count. Scroll for instructions on determining the Total Colony Count (TCC).
- 3. Tap **the access the Microbe Fact Sheet for** the chosen microbe. Scroll to view the entire document.

The Microbe Fact Sheet contains a list of the physical and physiological characteristics of the microbe to the species level, cultivation specifications, microhabitat descriptions, interesting facts, and references.

- 4. Tap  $\left\lceil \frac{1}{2} \right\rceil$  to view an image of the microbe at the cell level.
- 5. Tap **com** to view an image of the microbe at the colony level.

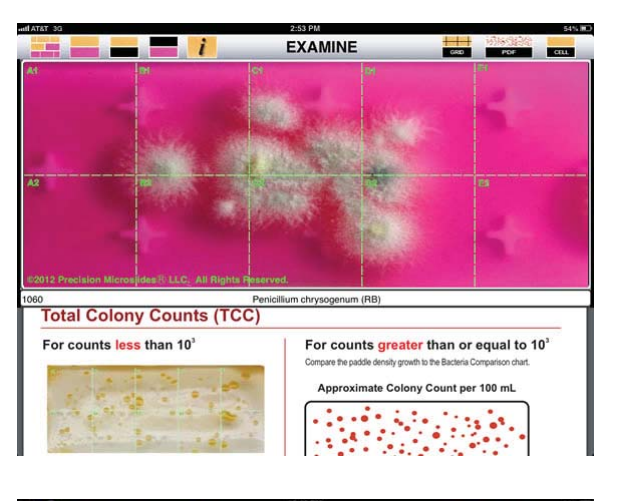

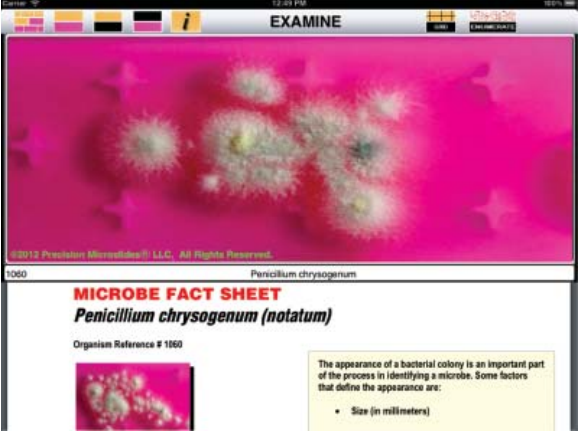

2

3

- 6. Pinch or unpinch images to zoom out or in.
- 7. Tap  $\mathbf{i}$  to go to Information.

#### INFORMATION

4

1. Tap RESOURGES to access Instructions, BioPaddles™ information, and microbe resources:

#### **Instructions**

- BioPaddles™ Instruction Card
- Enumeration/Calculating TTC
- Sampling Procedures for BioPaddles™
- Calculating CFU from a Serial Dilution
- Storage and Disposal
- Glossary and Terms
- Material Safety Data Sheets for BioPaddles
- About BioPaddles™ Colony ID App

BioPaddles™ Technical Documents

Microbe List with Microhabitats

Microbe Fact Sheets

Microbe Morphology Chart

Examples of Microbe Growth

BioPaddles™ Information

BioPaddles™ Brochures

Other Products From LaMotte Company

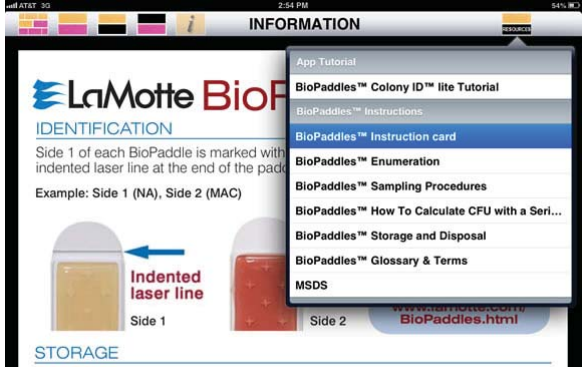

Store lightly sealed BioPaddles" in a cool, dry location. Shield from direct sunlight.<br>Store BioPaddles" at room temperature (65 - 77°F/18 - 25°C). Avoid sudden<br>temperature changes. Temperature fluctuations may result in c